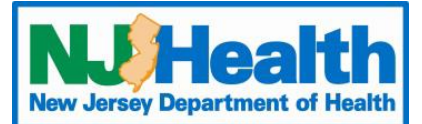

## **Web Plus Instructions – CCR Abstraction**

To begin entering Abstracts through Web Plus, you must first log into https://webplus.njscr.org/WebPlus/logonen.aspx with credentials that are provided to you once your account is created.

- You will be asked to change your password when you log on for the first time.
- The password must be a strong password with at least 3 different character cases (Lowercase, Uppercase,
- Numbers, Special characters). Minimum 10 characters.
- You **cannot** repeat passwords you've used for the last 3 password cycles.
- A password will expire every 90 days. You will be locked out of your account if your password fails 5 times. For technical assistance with passwords or site issues, please contact webplushelp@cinj.rutgers.edu
- **Any field with \* is a critical field. You will not be able to submit the form without these sections being filled out.**

#### **Form Key**

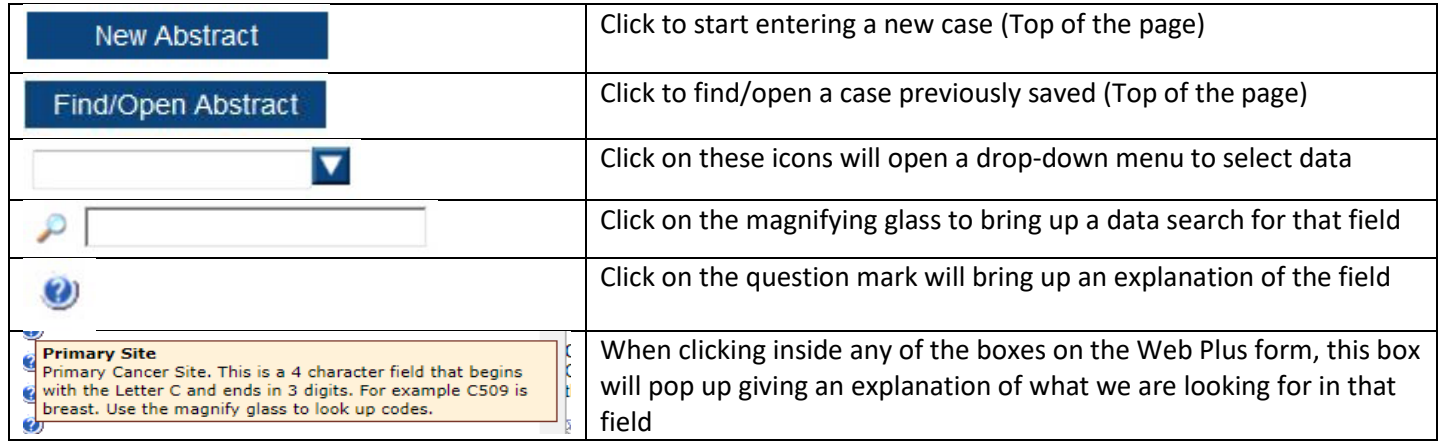

### **Patient ID**

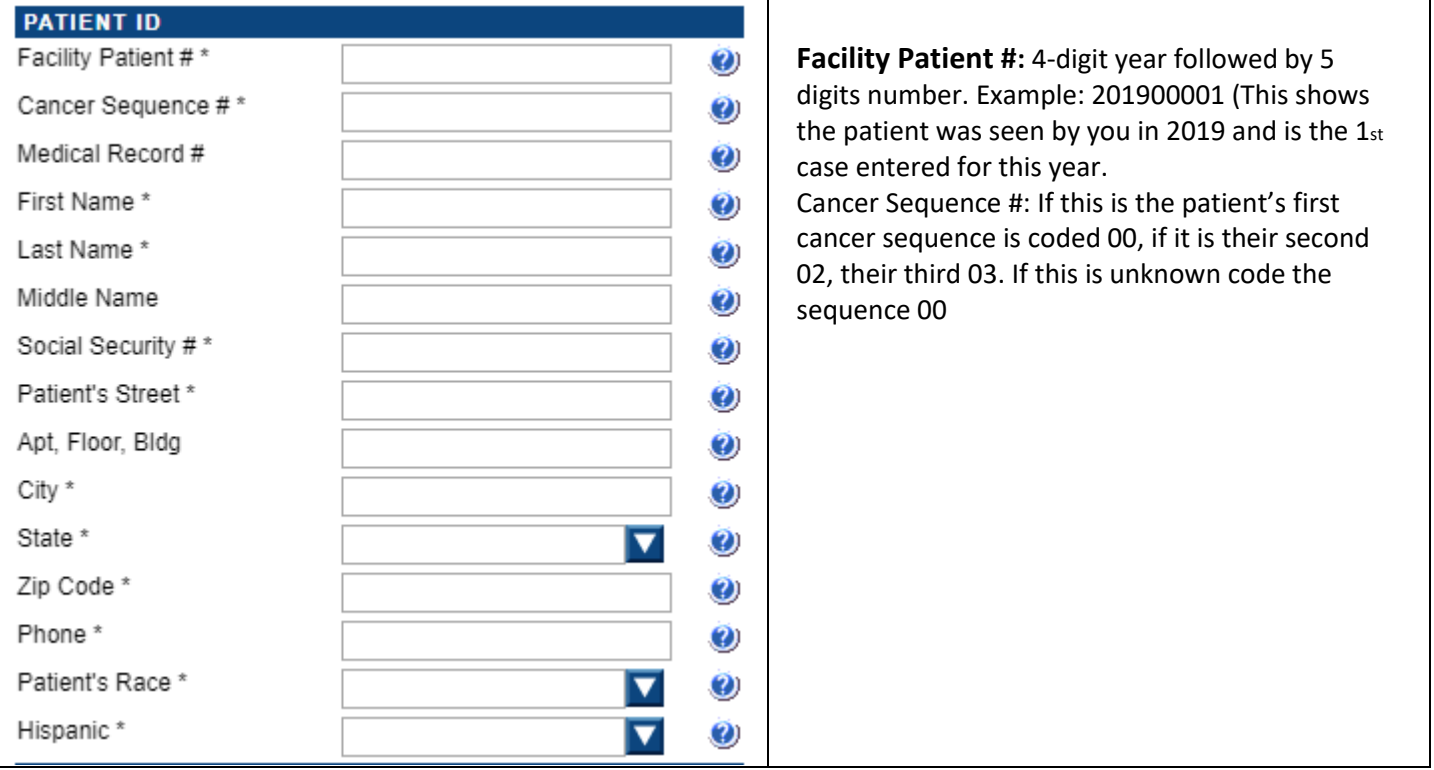

#### **Demographic Information**

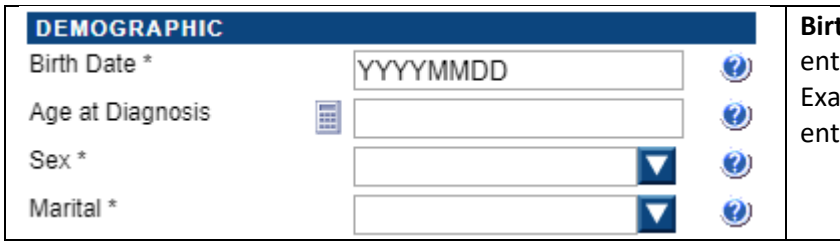

**Birth Date**: All date fields in WebPlus should be tered YYYYMMDD. ample: Birth date is 01/20/1960 it would be tered 19600120 in WebPlus

## **Cancer Identification**

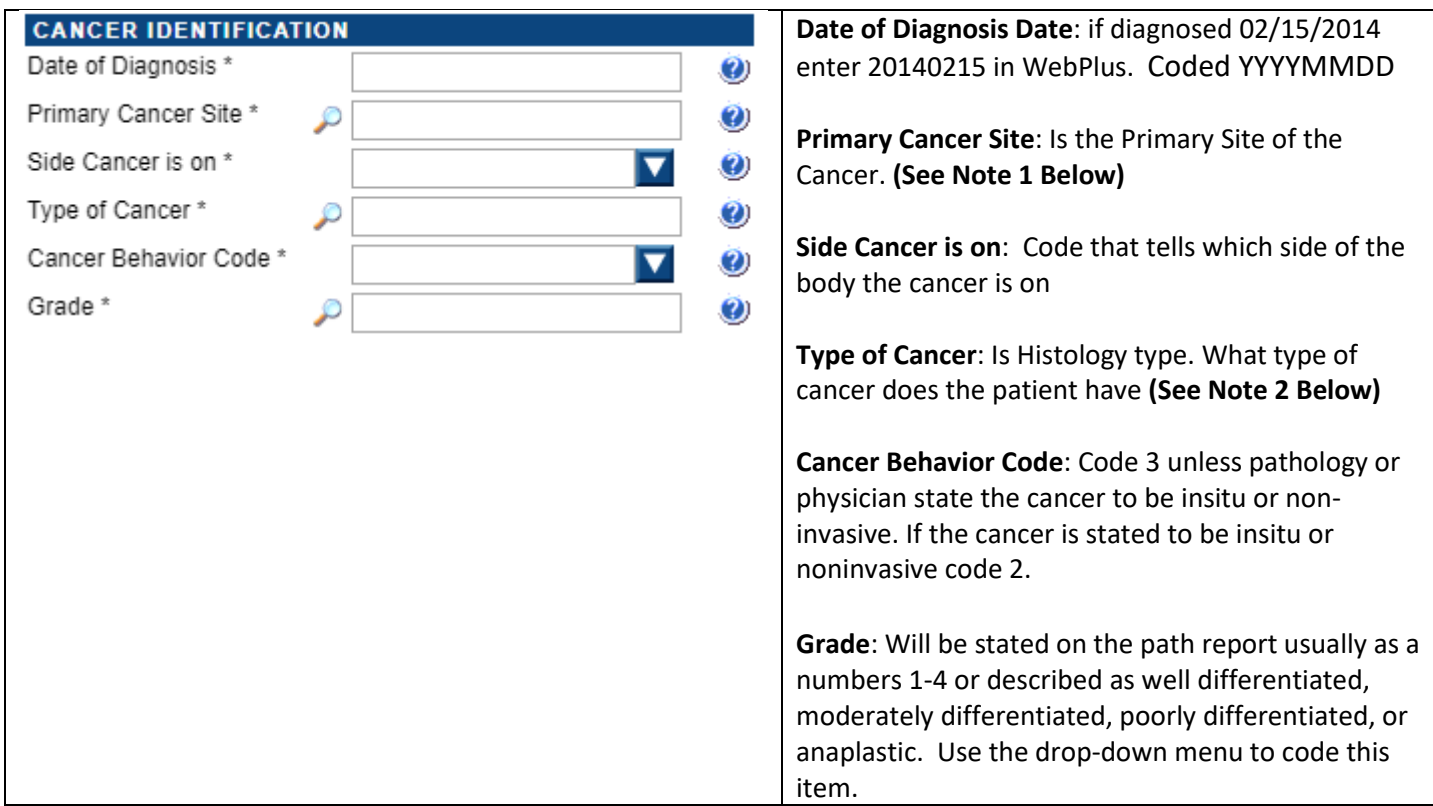

**Note**: Clicking on the magnifying glass next to **Primary Cancer Site** box will give you the box below. This will give you a code for the **Primary Cancer Site**. For example, the patient below has a Prostate Cancer.

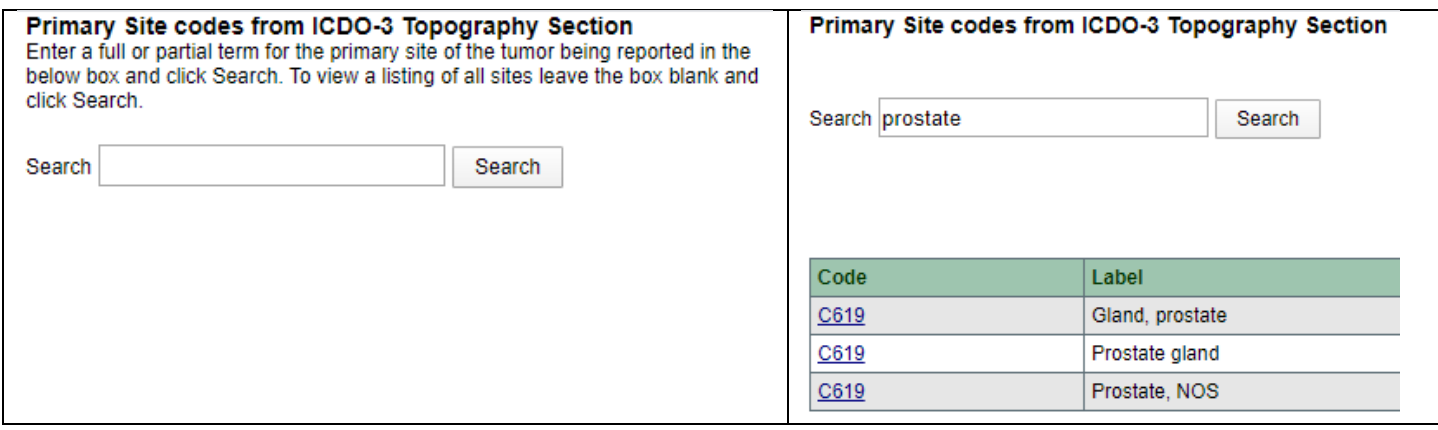

**Note 2**: **Note**: Clicking on the magnifying glass next to **Type of Cancer** box will give you the box below. This will give you a code for the Histology (Type of Cancer). For example, the patient below has Melanoma. Some histology codes have many subtypes, so you may get a lot of results in your search. If something like Superficial Spreading Melanoma was searched, the exact code will pop up. The more specific the term searched, the more narrowed down the search will be. Code this field to the best of your ability.

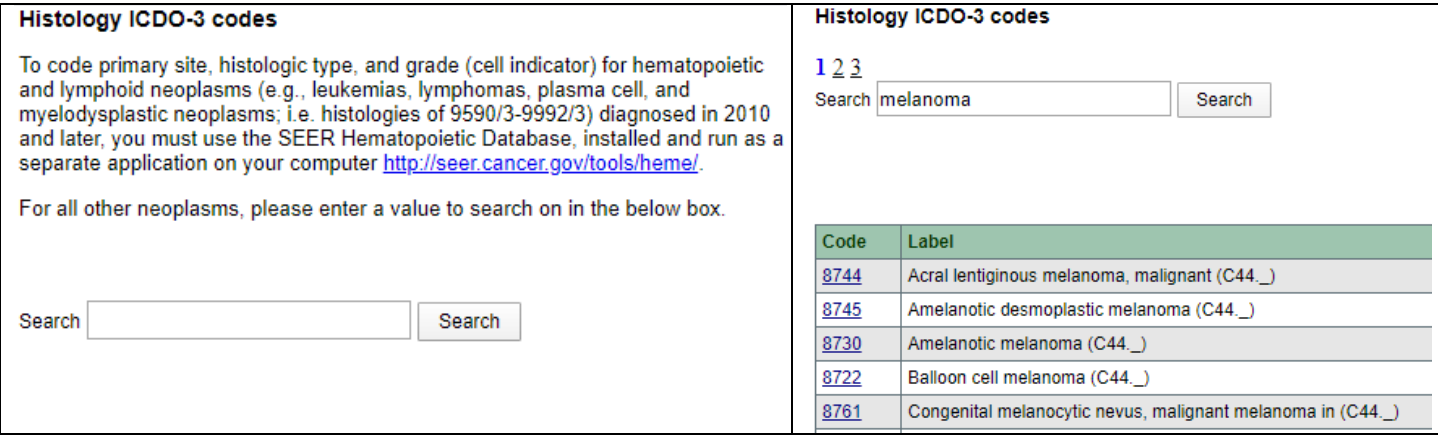

Below are common histology codes you may see on your reports and the code that coincide with them Common Histology codes:

**Carcinoma: 8010 Squamous Cell Carcinoma: 8070 Urothelial or Transitional Cell Carcinoma: 8120 Papillary Urothelial (Transitional) Cell Carcinoma: 8130 Adenocarcinoma: 8140 Lymphoma (Not otherwise specified): 9590 Non-Hodgkin Lymphoma: 9591 Hodgkin Lymphoma: 9650 Non-Small Cell Carcinoma: 8046 Malignant Melanoma: 8720** 

#### **TNM Staging**

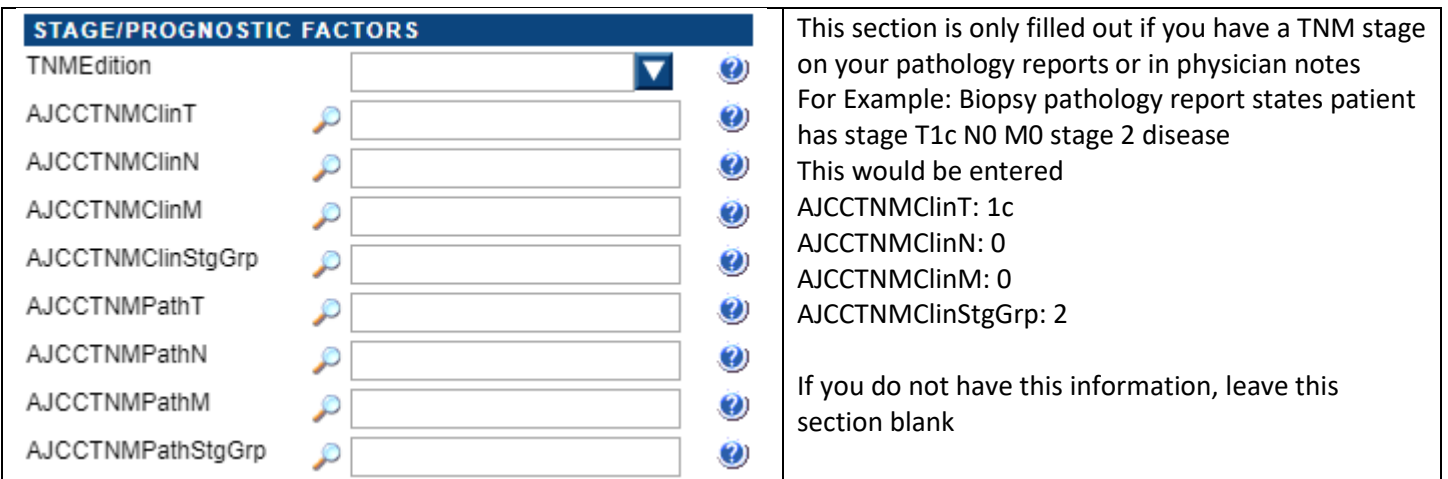

#### **Biopsy**

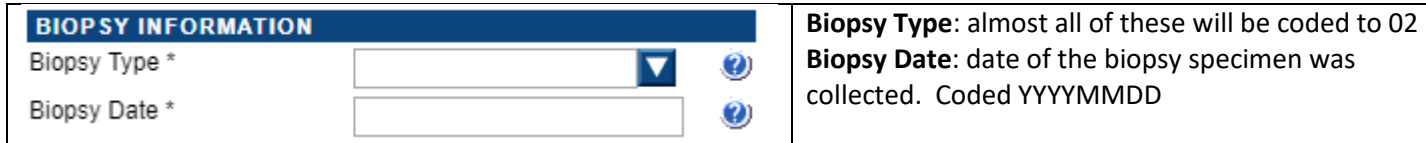

#### **Surgery**

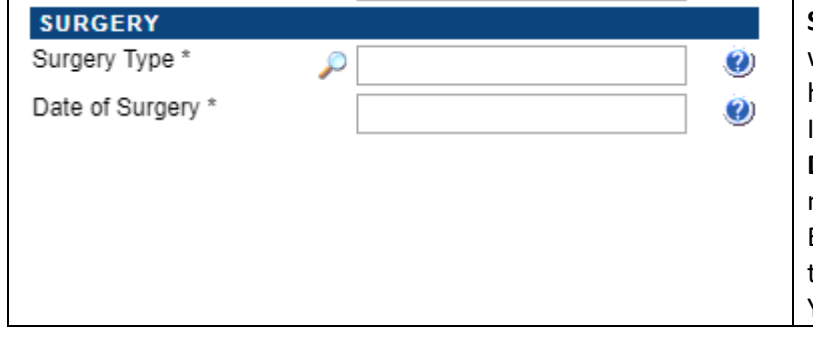

### **Surgery Type**: if you click the magnifying glass you will get a list of surgery procedures (Primary Site will have to be filled in first for this to give you codes). If the patient had no surgery code 00 **Date of Surgery**: date the surgery was performed. If no surgery was performed leave this field blank. Even though it is marked as critical it still will except the field being blank for this field. Coded YYYYMMDD

## **Facility Information**

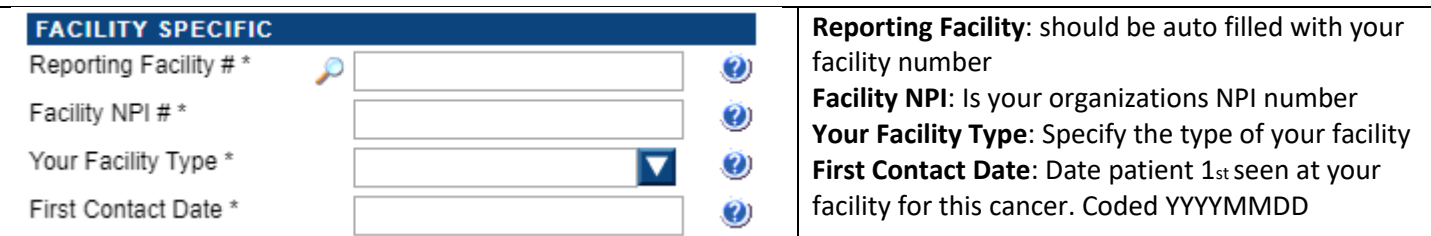

## **Follow up Information**

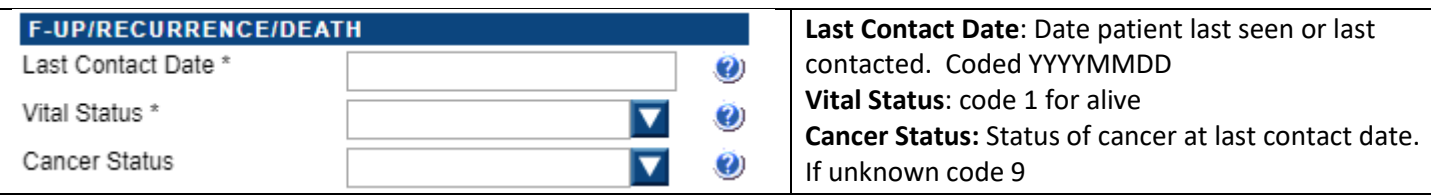

### **Text Fields**

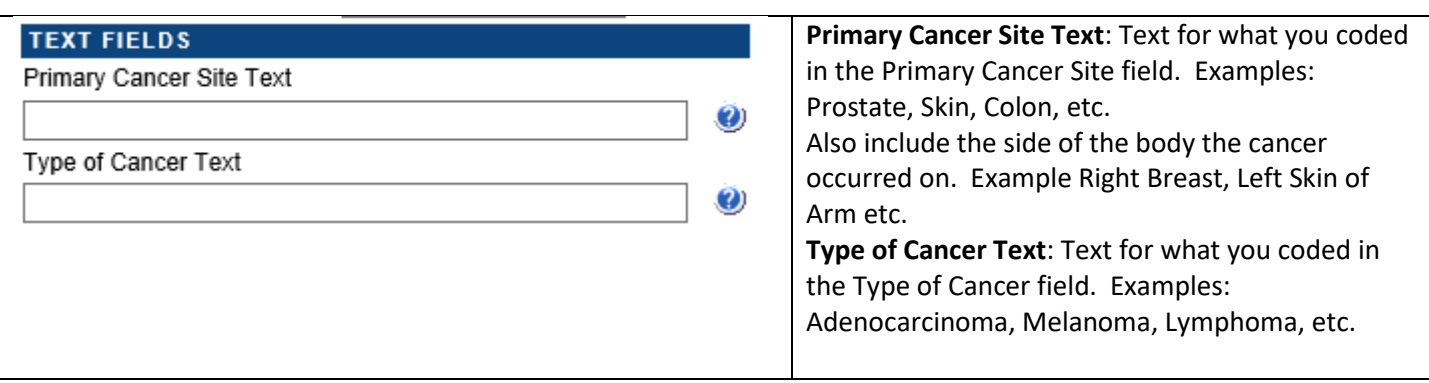

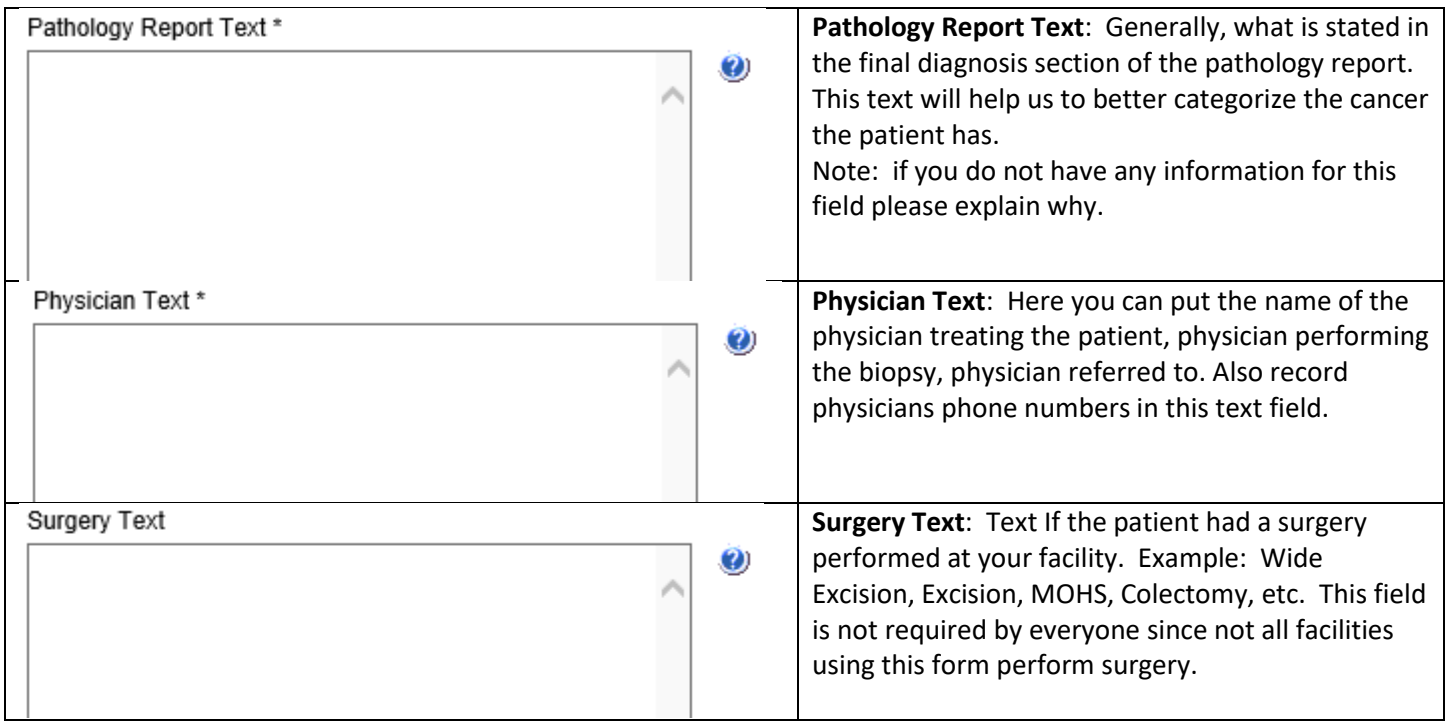

# **Other Text Fields**

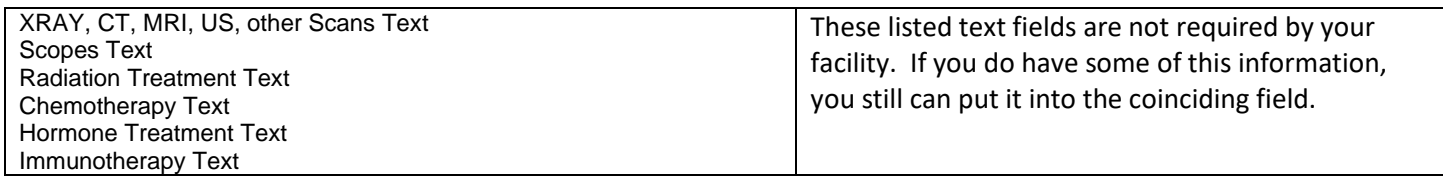

## **Administrative Fields**

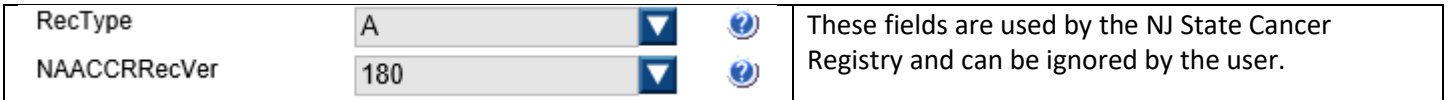

## **Saving the Case**

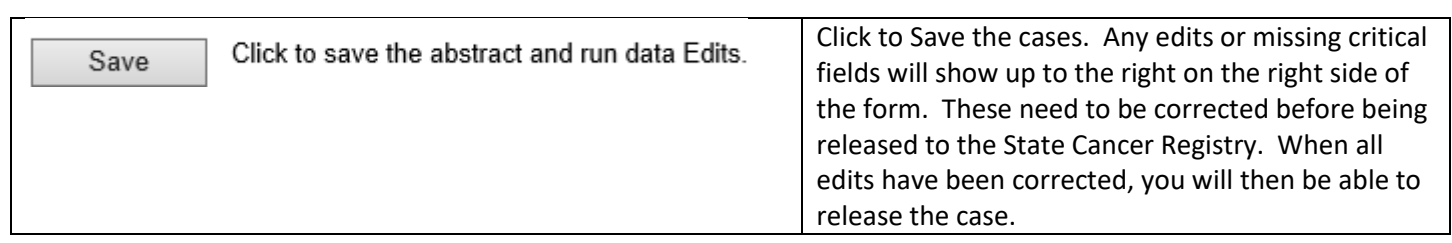

#### **Edit Errors**

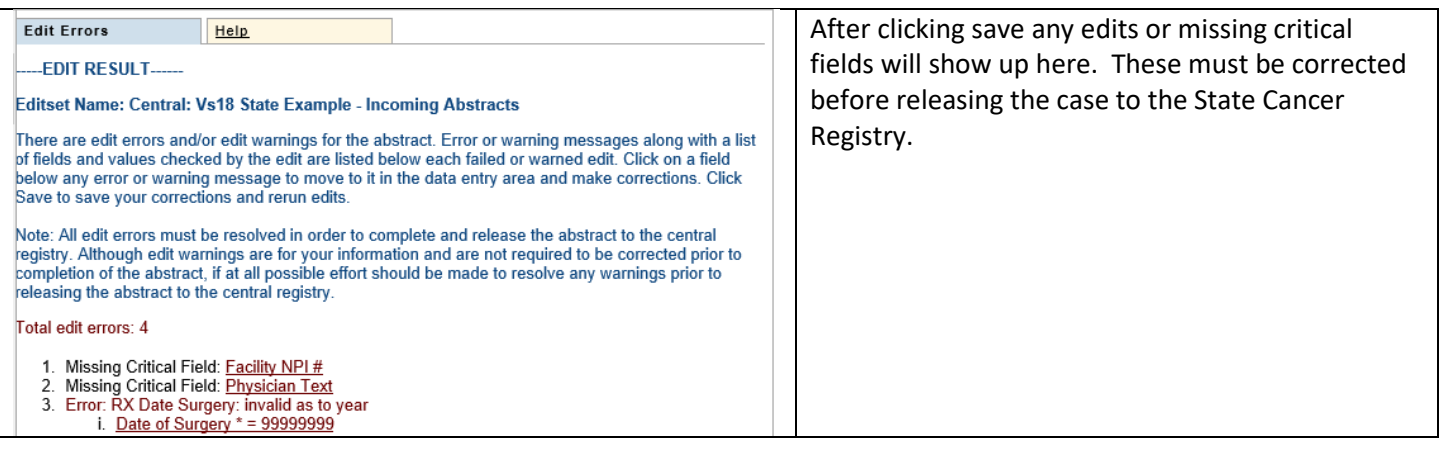

## **Releasing the Case to the State**

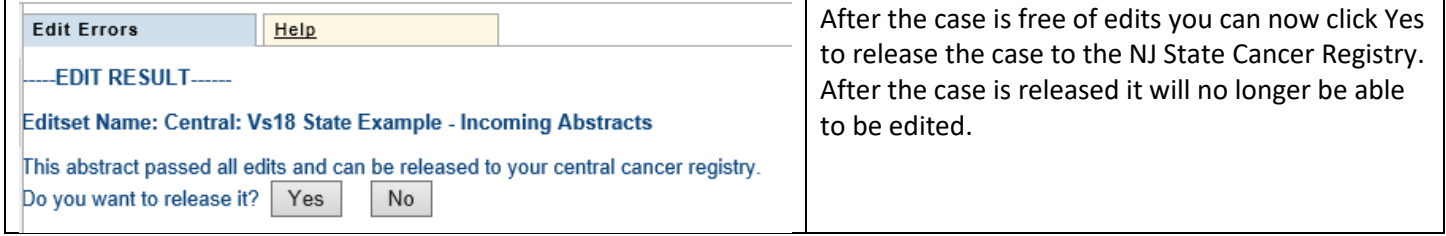

## **Finding Case that you have Entered**

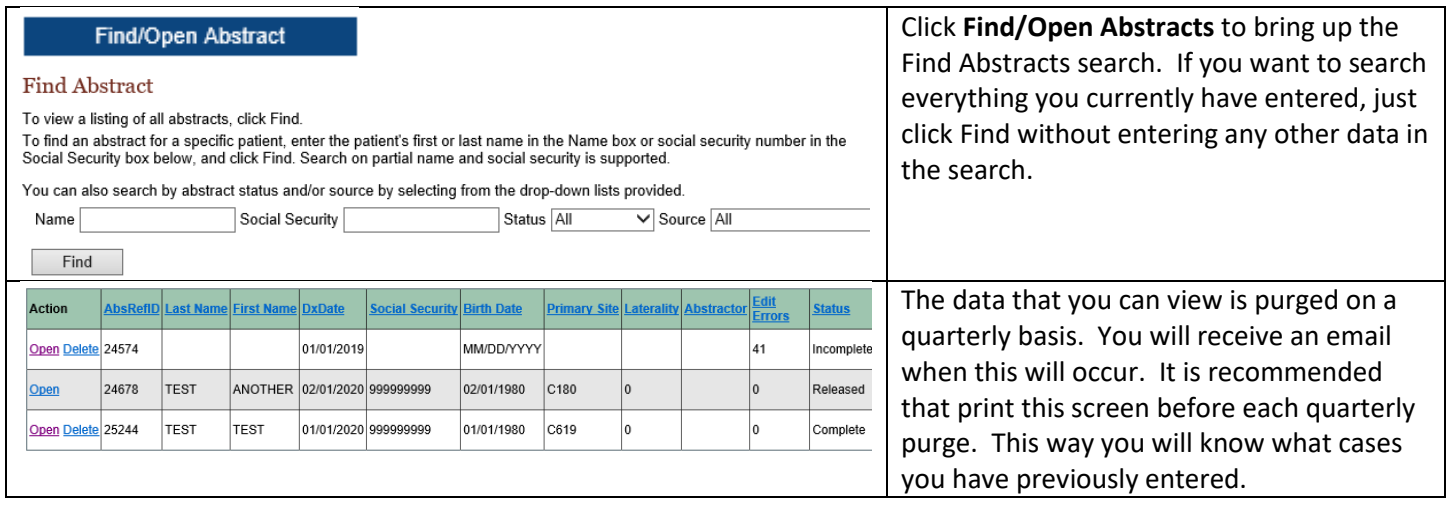

## **The link below will direct you the NJ State Cancer Registry Reportable Cancer list.**

**<https://www.state.nj.us/health/ces/reporting-entities/njscr/>**